2025/07/07 06:08 1/4 phpMyAdmin

# phpMyAdmin

Debian 10/11, other than Debian 9, require manual installation of phpmyadmin, phpmyadmin has been removed from Debian's repositories.

#### Installation

1. Download the latest phpMyAdmin from the Downloads page, scroll down to the table with download links for the latest stable release, and copy the download link ending in tar.gz:

```
$ wget
https://files.phpmyadmin.net/phpMyAdmin/5.2.0/phpMyAdmin-5.2.0-english.
tar.gz
```

2. Unzip the tarball, then move the folder to a local folder outside of apache's document root (we will create a path alias in phpMyAdmin's apache.conf later) and set ownership:

```
$ tar xvf phpMyAdmin-5.2.0-english.tar.gz
sudo mv phpMyAdmin-5.2.0-english/ /home/user/html/phpMyAdmin
$ sudo chown -R www-data:www-data /home/user/html/phpMyAdmin
```

- 3. To upgrade to a newer version simply download the new version and extract it to the same folder. Files created by the user will remain the same, e.g. apache.conf, config.inc.php, and htpasswd.setup.
- <u>Note</u>: up to Debian 9, and in other distributions, phpMyAdmin could be installed via the package manager. Debian 10 dropped support to install through the package manager.

## **Configuration**

- 1. We will not use any of the standard path used in Debian versions up to 9 or in other distributions. All files related to phpMyAdmin will remain in the custom path where we moved the downloaded files which is the easiest way for maintenance and later version upgrades (/home/user/html/phpMyAdmin).
- 2. Make a new directory for phpMyAdmin to store its temporary files:

```
$ sudo mkdir -m770 /home/user/html/phpMyAdmin/tmp
```

- 3. Copy config.sample.inc.php to config.inc.php and edit as follows
  - 1. Use the phpMyAdmin blowfish secret generator to create a new secret passphrase for cookie authentication:

```
$ sudo vim /home/user/html/phpMyAdmin/config.inc.php
$cfg['blowfish_secret'] = 'new 32 byte secret key';
```

2. Add the following custom settings to config.inc.php:

```
$cfg['FirstLevelNavigationItems'] = 150; // number of
```

- 3. You may check phpMyAdmin's documentation for other settings to add
- 4. Leave the commented out settings in config.inc.php unchanged. The pma settings are better done within phpMyAdmin, where you click "Find out why" in the warning at the bottom of the screen when you first run phpMyAdmin, and then create the database phpmyadmin which will contain those settings.
- 4. Create /home/user/html/phpMyAdmin/apache.conf:

```
# phpMyAdmin default Apache configuration
Alias /phpmyadmin /home/bco/html/phpMyAdmin
<Directory /home/bco/html/phpMyAdmin>
    Options SymLinksIfOwnerMatch
    DirectoryIndex index.php
    <IfModule mod php.c>
        <IfModule mod mime.c>
            AddType application/x-httpd-php .php
        </IfModule>
        <FilesMatch ".+\.php$">
            SetHandler application/x-httpd-php
        </FilesMatch>
        php value include path .
        php admin value upload tmp dir /home/bco/html/phpMyAdmin/tmp
    php admin value open basedir /home/bco/html/phpMyAdmin/:/usr/share/
    </IfModule>
</Directory>
# Authorize for setup
<Directory /home/bco/html/phpMyAdmin/setup>
    <IfModule mod authz core.c>
        <IfModule mod authn file.c>
            AuthType Basic
            AuthName "phpMyAdmin Setup"
            AuthUserFile /home/bco/html/phpMyAdmin/htpasswd.setup
        </IfModule>
        Require valid-user
```

2025/07/07 06:08 3/4 phpMyAdmin

```
</IfModule>
</Directory>
# Disallow web access to directories that don't need it
<Directory /home/bco/html/phpMyAdmin/templates>
    Require all denied
</Directory>
<Directory /home/bco/html/phpMyAdmin/libraries>
    Require all denied
</Directory>
<Directory /home/bco/html/phpMyAdmin/setup/lib>
    Require all denied
</Directory>
# Secure access to phpMyAdmin by restricting access to it's parent, for
example by IP address or domain name, local or external
<Directory /home/bco/html>
    <RequireAny>
        Require ip 127.0.0.1
        Require forward-dns ddns.domain.name
    </RequireAny>
</Directory>
```

5. You can replace the directives for the setup directory with Require all denied as we will not use the setup script. However, if you do want to use the setup script prior to creating config.inc.php, first create the password file to access the setup script's directory:

```
$ sudo htpasswd -c /home/user/html/phpMyAdmin/htpasswd.setup user
```

6. Symlink the configuration file for Apache and restart the service:

```
$ sudo ln -s /home/user/html/phpMyAdmin/apache.conf /etc/apache2/conf-
enabled/phpmyadmin.conf
$ sudo service apache2 restart
```

7. Create a regular MariaDB user for the purpose of managing databases through phpMyAdmin, if you haven't done that yet when configuring MariaDB. You could create a user that has privileges to all tables within the database, as well as the power to add, change, and remove user privileges, with this command. Whatever privileges you assign to this user, be sure to give it a strong password as well:

```
$ sudo mariadb
MariaDB [(none)]> CREATE USER 'user'@'localhost' IDENTIFIED BY
'password' WITH GRANT OPTION;
MariaDB [(none)]> FLUSH PRIVILEGES;
MariaDB [(none)]> exit
```

## Run phpMyAdmin

Access phpMyAdmin by appending /phpmyadmin to any website url hosted on the same

2025/07/07 06:08 4/4 phpMyAdmin

server.

## Links

• How to Install phpMyAdmin on Debian 11 Bullseye (Apache)

- How to Install and Secure phpMyAdmin on Debian 11
- phpMyAdmin Configuration

From:

https://wiki.condrau.com/ - Bernard's Wiki

Permanent link:

https://wiki.condrau.com/deb11:phpmyadmin?rev=1713774558

Last update: 2024/04/22 15:29

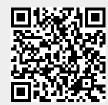